## 微軟 office 辦公室作業系統 KMS

(Key Management System) 認證程序步驟

OFFICE (2013、2016、2019、2021)、VISIO、PROJECT。

## 注意事項

近期新購之筆電/桌機都會預設安裝試用版或 0365 版 office,如要安裝本校版本,請先 移除乾淨其他 版本(可利用官網移除工具),否則認證無法成功。

Step 1:下載 office 認證批次檔。

Step 2: 至該檔案圖示按右鍵選擇[以系統管理員身分執行], 如出現安全性警告時選擇 [是]。 Step 3:批次檔執行完畢將出現產品已成功啟用文字。<br>■

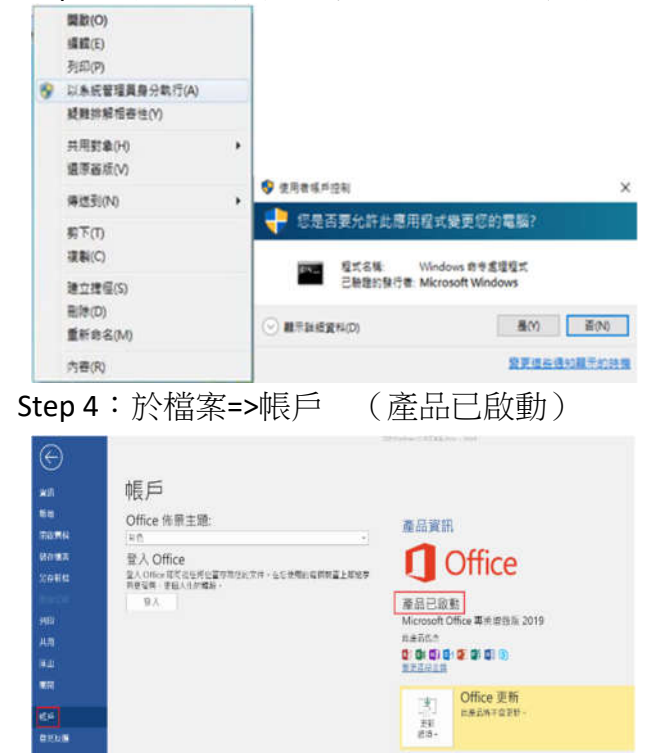

圖於 Word

||HAN YYUNG<br>|東大都部 Wood - 京城 - 高品数利硫美富作業資話|<br>|佐本 1808 (後課 10386.20017連鎖形用)

0

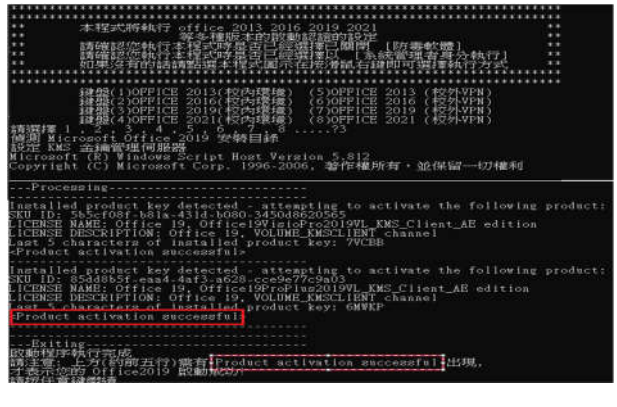